# **Version Française**

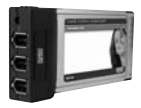

FW004 Sweex FireWire PC Card

# **Introduction**

Nous vous remercions tout d'abord de l'achat de cette Sweex FireWire PC Card. Grâce au débit maximal de 400 Mbps FireWire (IEEE1394a), cette carte pour ordinateur portable est l'accessoire idéal pour prendre en charge des images vidéo numériques. Son taux de transfert élevé permet également de créer une connexion rapide avec des supports de stockage externes.

Pour un bon fonctionnement de ce produit, nous vous conseillons de lire au préalable le présent manuel. Si, en dépit du présent manuel, vous rencontrez encore des problèmes lors de l'installation ou de l'utilisation du produit, vous trouverez d'autres informations sur www.sweex.com, sous la rubrique service & support.

#### **Important!**

Veillez à bien raccorder le câble FireWire de la façon correcte et préconisée. Un mauvais branchement peut endommager l'appareil raccordé.

#### **Connexions**

La Sweex FireWire PC Card possède les ports suivants:

- 3x port IEEE1394a 6 broches en externe
- Connexion pour alimentation externe éventuelle (12 VDC 3A)

#### **Installation sous Windows 98SE**

Avant de commencer l'installation, nous vous recommandons de veiller à la mise à jour du système d'exploitation. Vous pouvez facilement vérifier la mise à jour de votre système d'exploitation en sélectionnant le menu "Outils" (Extra) dans Internet Explorer et ensuite l'option "Windows Update" (Windows Update).

L'installation de la carte PC FireWire Sweex est très simple. Après insertion de la carte PC, la carte PC FireWire Sweex est automatiquement détectée. L'écran suivant apparaît:

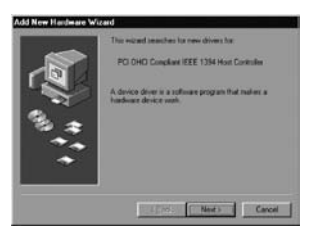

# **SWEEX.COM**

Cliquez sur "Suivant" ("Next").

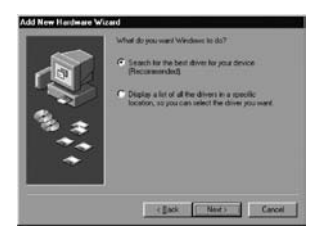

Cliquez sur l'option "Rechercher le meilleur pilote pour le périphérique" ("Search for the best driver for your device").

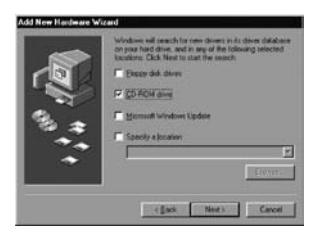

Cochez l'option "CD-ROM". Cliquez ensuite sur "Suivant" ("Next").

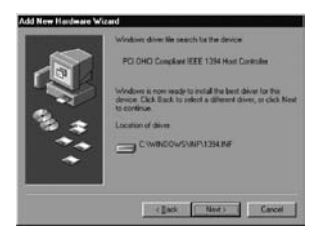

Cliquez sur "Suivant" ("Next") pour terminer l'installation. Windows installe le pilote depuis le CD-ROM Windows 98SE. Cliquez sur "Terminer" ("Finish") pour clôturer l'installation. Si Windows demande de redémarrer le PC, cliquez sur l'option "Oui" (Yes). Le matériel est à présent correctement installé!

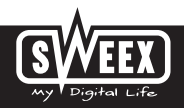

## **Installation sous Windows 2000/XP/Vista**

L'installation sous Windows 2000, Windows XP et Vista ne nécessite pas de pilotes. Ceux-ci sont déjà présents dans le système d'exploitation et la carte PC FireWire Sweex est automatiquement installée.

## **Alimentation externe**

Si vous utilisez des appareils FireWire de type "alimentation par bus", la Sweex FireWire PC Card offre la possibilité de connecter une alimentation externe:

 $\bullet$  12 VDC 3 A

## **Garantie**

Une garantie de trois ans s'applique à tous les articles vendus sous le nom Sweex. Les logiciels, piles et batteries rechargeables accompagnant les produits ne bénéficient pas de l'assistance ou de la garantie. La prise en charge de la garantie est exclusivement assurée par le revendeur chez qui vous avez acheté l'article en question.

Tous les noms de marque et droits y attachés mentionnés sur cet emballage ou dans ce manuel sont et restent la propriété du propriétaire légitime.